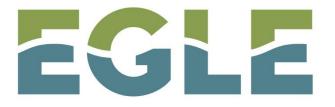

# Using Technology to Improve NPDES Permitting Pace and Quality

### Using MiEnviro to Process NPDES Permits

Jessica Stiles, Senior EQA

Water Resources Division – Stormwater Permits Unit

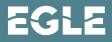

1

### Agenda

- Disclaimer
- Before MiEnviro Portal System
- Currently in MiEnviro Portal System
- Favorite Functions
- What Does the Data Show?
- Overall Improvements

### Disclaimer

I am not a paid spokesperson for the nCore system created and managed by Windsor Solutions. I will highlight the components of the system that helps Michigan with the quality and pace of processing NPDES permits.

Paper applications

- Lost in the mail
- Late receipt
- Coffee stains from reviews
- Missing pages
- Filled out incorrect sections

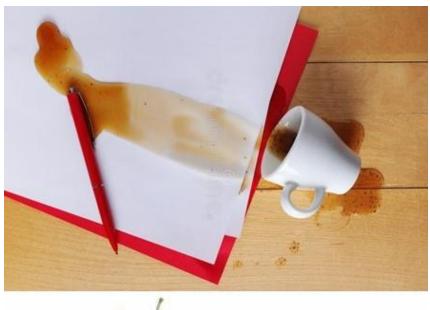

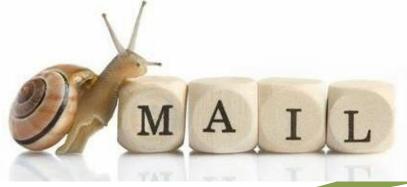

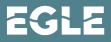

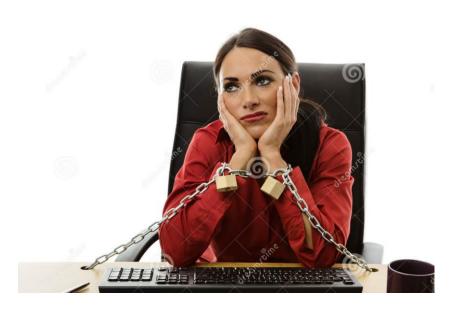

Non-internet-based database

- Staff could only access applications and develop documents in the office
- Slower speeds for starting a public notice
- Public could not access the files

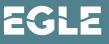

Long emails explaining permit application deficiencies

- Applicants may not carefully read instructions
- Many references to keep track of
- More back and forth between applicants

MI0025054. I need some information provided and/or verified before moving the permit along.

- No phone numbers are provided. Please provide phone number for the application contact (you), the facility and billing contact (Jeffery Beltaire), the owner (Sun Communities) and the facility (Countryside Village MHP).
- Section I.#10. Water Flow Narrative Description. Please provide a water flow narrative.
- Section II.A.2. Service Area Information. Please provide the service area information.
- Section II.B.1.H. Inflow and Infiltration. Please provide inflow/infiltration information.
- Please verify that the facility is requesting to discharge from all 3 outfalls.
- Please verify the location of Outfall 001. I have provided a link to the map to show where I believe the location is based on the facility map that was provided in the application.

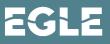

Paper reviews

- Difficult time reading peer notes and supervisor notes
- No notification when a review is completed by other staff
- Paper can get lost

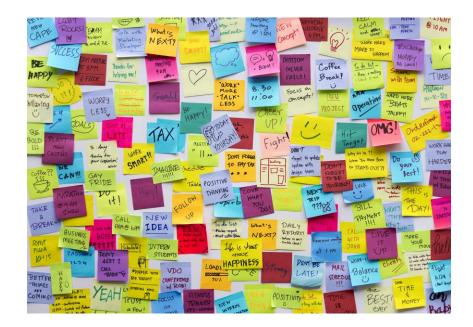

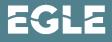

### Along Came MiEnviro

#### Permitting & Compliance

#### What can I do here?

For registered users, MiEnviro Portal supports several types of actions:

- Apply for permits
- Manage your permits (pay fees, apply for renewals)
- View issued permits
- Submit reports (required by your permit or certification)
- Submit compliance notifications
- Submit service requests (such as Wetland Identification or Floodplain services)
- See your email notifications
- Review evaluations / site inspections

To get started, you'll need an account.

Create a MiEnviro Portal Account

Sign in with an existing account

#### Public Information and Services

These services are provided to be freely used by the public; no account is necessary to make use of them.

| -   | Public Notice Search                      |  |  |  |  |
|-----|-------------------------------------------|--|--|--|--|
|     | Find public notices, hearings, and        |  |  |  |  |
|     | other events. Access documents made       |  |  |  |  |
|     | publicly available through these events.  |  |  |  |  |
|     | Site Map Explorer 🖅                       |  |  |  |  |
|     | Use our mapping tools and advanced        |  |  |  |  |
|     | search capabilities to navigate available |  |  |  |  |
|     | public information.                       |  |  |  |  |
| (!) | Submit Complaint of                       |  |  |  |  |
|     | Pollution, Spills, or                     |  |  |  |  |
|     | Unauthorized Activities                   |  |  |  |  |
|     | Submit a complaint of pollution (air or   |  |  |  |  |
|     | water), spills, or unauthorized           |  |  |  |  |
|     | activities impacting air quality,         |  |  |  |  |
|     | wetlands, lakes or streams. File a        |  |  |  |  |
|     | report with anonymity if you choose.      |  |  |  |  |
| Q   | CSO/SSO Discharge Search                  |  |  |  |  |
|     | Search for Combined Sewer Overflow        |  |  |  |  |
|     | (CSO), Retention Treatment Basin          |  |  |  |  |
|     | (RTB), and Sanitary Sewer Overflow        |  |  |  |  |
|     | (SSO) discharge events                    |  |  |  |  |
| «Д» | Sign Up For / Manage Alerts               |  |  |  |  |
|     | Sign up to receive notifications when     |  |  |  |  |
|     |                                           |  |  |  |  |

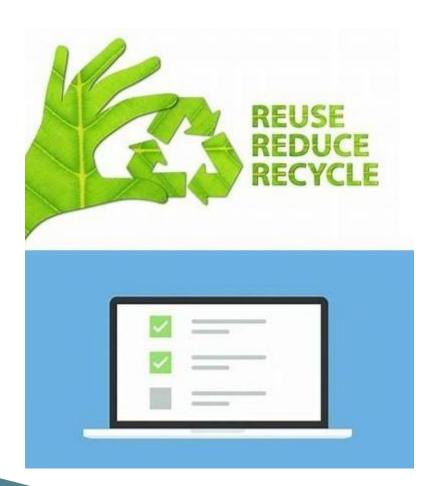

Far less paper used

- Electronic submittals
  - Instant receipt
- Reviews completed electronically

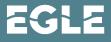

Internet-based database

- Staff and applicants can access any time from anywhere with an internet connection
- Increased transparency with Public

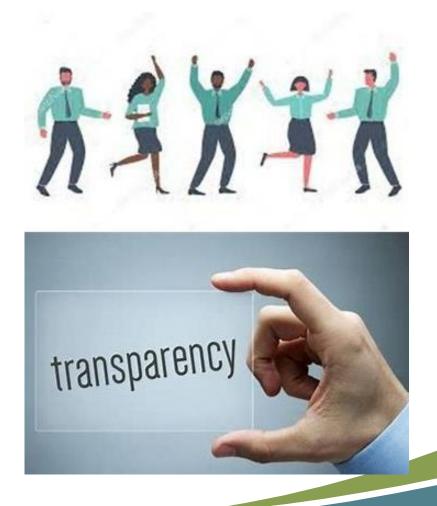

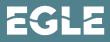

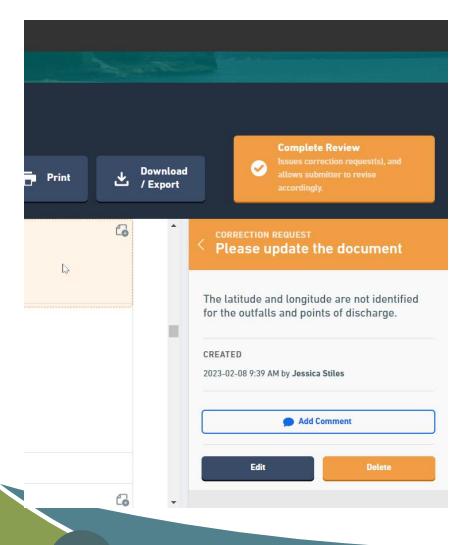

#### **Correction Request Feature**

- Staff can pinpoint on the application form where there is a question or deficiency
- Applicant can respond and update those specific questions
- Notifications automated for when the review is occurring and complete

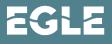

Notifications to applicants

- When it is time to reapply
- When an application is being reviewed
- When an application has correction requests

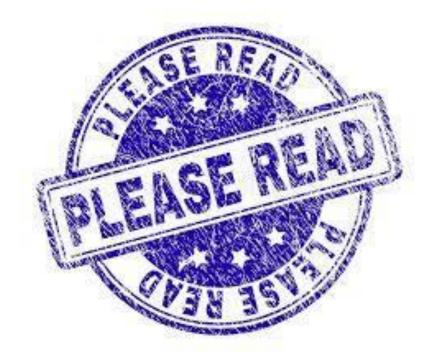

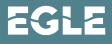

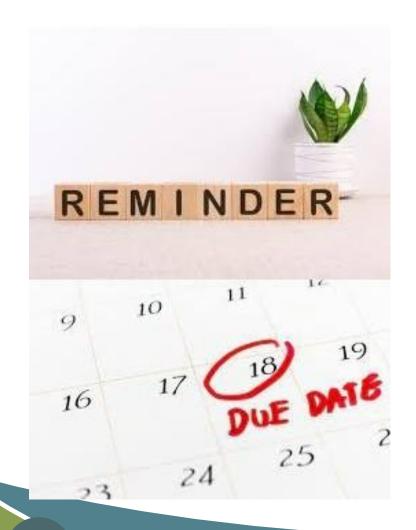

### Notifications to internal staff

- Task assignments
- 7-day reminder for task due date
- Can include comments
- Application processor is notified when tasks are completed
- Email or MiEnviro notification or both

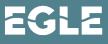

Data queries

- Quicker than the previous database
- Customizable
- Any field entered in MiEnviro can be queried
- Creating more as needed

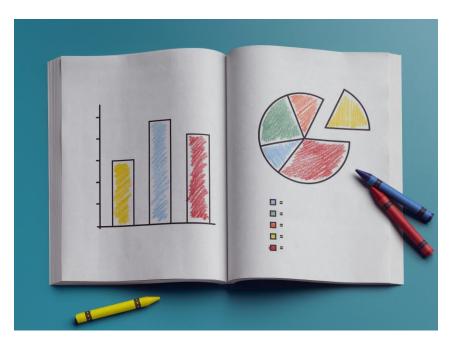

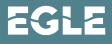

|            |                         | Home              | About | Contact                               | Sign                 | Out  | 🚡 MI.į | gov Home    |
|------------|-------------------------|-------------------|-------|---------------------------------------|----------------------|------|--------|-------------|
|            |                         | Q. Search         |       | 0                                     | Ę                    | ?    | 👤 Jes  | sica Stiles |
|            |                         |                   |       |                                       |                      |      | 1      | 1597        |
| acts       | Program Components      | Relations         |       |                                       |                      |      |        |             |
| Street 🗸   | Layers - +              | - Tools -         | ohn   | Site Feature                          | es                   |      | Ad     | d New       |
| HY         | Southe Show             | Ng all features 👻 |       | Show Only Permitted Features          |                      |      |        |             |
|            | NAME OF THE OWNER       | Carson            | 5     | how Program                           | Feature T            | ypes |        |             |
| 1 As       | in Rd                   |                   | 51    | - All -                               |                      |      |        | v           |
| AK -       | Ford                    |                   | 510   | <b>T</b> Filter by r                  | ame                  |      |        |             |
| tin        | Roude Plan              |                   | 10-   | 001 -                                 | 001                  |      |        |             |
| Sch        | et all                  |                   |       | Outf                                  |                      |      |        |             |
| aelet      | 200 00                  | FortStW           | A     |                                       |                      |      |        |             |
| • Hay      |                         | Forts De          | anbo  | 001 -                                 |                      |      |        |             |
|            | Mellon S1 5             | 3                 | A     | OUT Outford                           | all<br>rely Permitte | ed   |        |             |
| Leivindale | 1 yes                   | R.K.              |       | 001B - Discharge from the Tandem Mill |                      |      |        |             |
| Policies   | Copyright 2023 State of | of Michigan       |       |                                       |                      |      |        |             |

#### Site Plan

- Each permittee has a site plan showing:
  - Facility location
  - Outfall locations
- External users can upload their own points

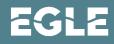

### Currently in MiEnviro: Intersections

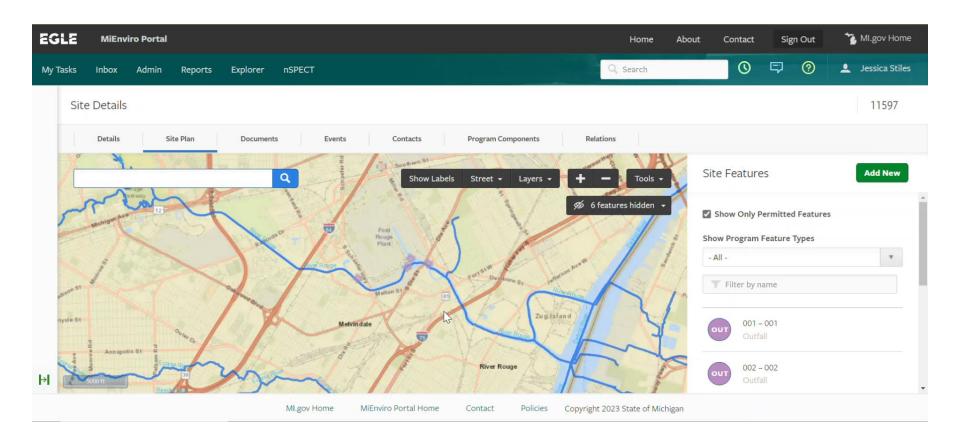

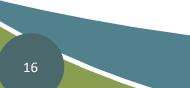

### **Favorite Functions**

- Correction Requests
- Intersections on the site plan
- Copy documents from one record to another
- Quick data returns
- Notifications

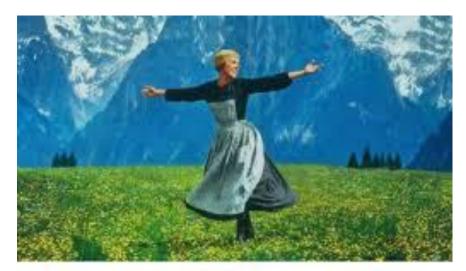

#### These are a few of my Favorite Things...

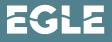

### What does the data show?

- More qualitative than quantitative
- Data does not account for lost time due to staff changes

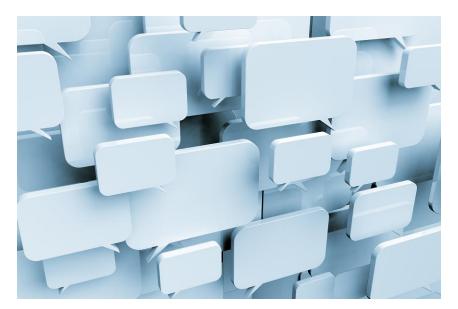

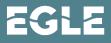

### **Overall Improvements**

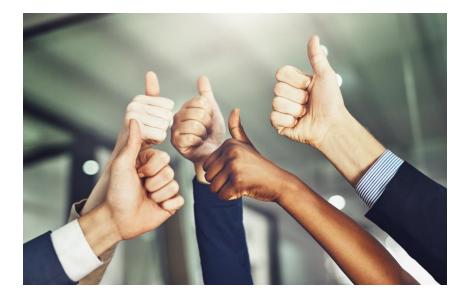

- Applicants appreciate real-time submittals
- Internal staff have better luck with applicants fully answering questions
- Public likes improved transparency
- All-in-one database
- Complies with the ereporting rule

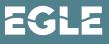

### Questions?

Jessica Stiles <u>stilesj1@michigan.gov</u>

517-525-9437

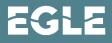

Michigan Department of **Environment, Great Lakes, and Energy** 

800-662-9278 Michigan.gov/EGLE

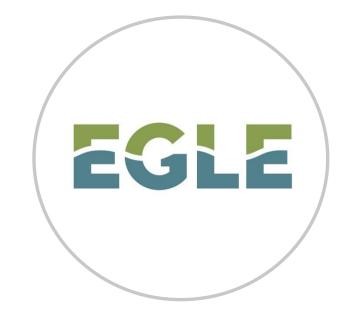

### Follow us at: Michigan.gov/EGLEConnect

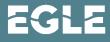